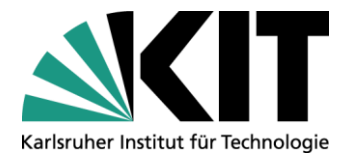

**KIT-Bibliothek** Leiter: Frank Scholze

# **KITopen Kennzahlen**

Stand:19.09.2018

Kontakt: KIT-Bibliothek / Team KITopen E-Mail: <u>KITopen@bibliothek.kit.edu</u> Telefon: +49 721 608-43128 Internet: www.bibliothek.kit.edu

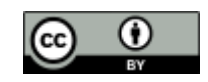

Dieses Werk ist lizenziert unter einer Creative Commons Namensnennung - 4.0 International Lizenz (CC BY 4.0) <https://creativecommons.org/licenses/by/4.0/deed.de>

# **KITopen Kennzahlen**

bietet Ihnen die Möglichkeit, Publikationskennzahlen für verschiedene Berichtsanforderungen zu ermitteln. Direkt zu KITopen Kennzahlen

# **Funktion**

Für alle Publikationen, die in KITopen erfasst sind, bietet Ihnen die KIT-Bibliothek mit KITopen Kennzahlen die Möglichkeit, Ihre eigenen Publikationen bzw. die Publikationen Ihres Instituts, eines HGF-Programms oder eines Projektes über eine spezielle Suchmaske auszuwerten und zur Weiterverwendung zu exportieren. Für die so ermittelten Publikationen können Sie sich zusätzlich Zitationen in Web of Science und Scopus, Downloads von Volltexten und Seitenaufrufe in KITopen anzeigen lassen.

Mit KITopen Kennzahlen lassen sich Kennzahlen – z. B. für Jahresberichte, Rankings, Programm- und Zentrenfortschrittsberichte im Rahmen der Programmorientierten Förderung (PoF) – ermitteln.

## **Einstieg**

Nach Aufruf von KITopen Kennzahlen erhalten Sie eine Einstiegsseite, bei der als Vorlage für die Ermittlung von Kennzahlen die Anzahl der Publikationen ab 2010 nach Publikationstyp und Erscheinungsjahr voreingestellt ist. Durch Angaben in weiteren Panels können Sie die Abfrage variieren.

Versierte Nutzende bekommen über "Alles aufklappen' wie bisher alle zur Verfügung stehenden Suchfelder angezeigt.

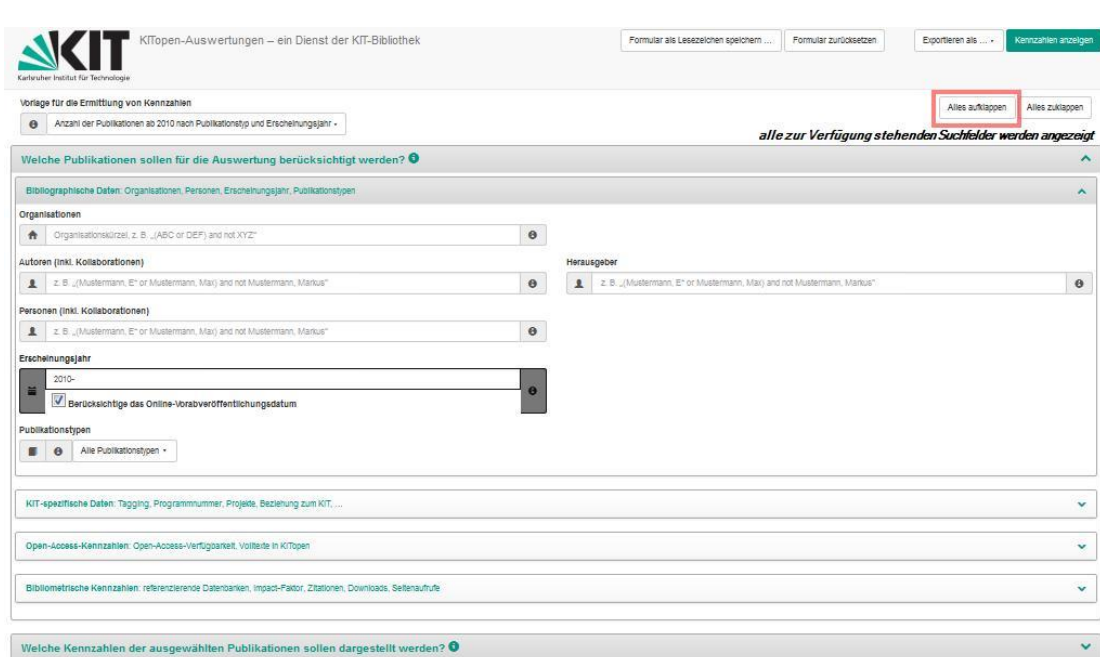

# **Festlegung einer Vorlage für die Ermittlung von Kennzahlen**

## **Erster Schritt**

Im ersten Schritt definieren Sie die Vorlage zur Ermittlung der Kennzahlen. Sie können zwischen zwei voreingestellten Vorlagen wählen:

- **Anzahl der Publikationen ab 2010 nach Publikationstyp und Erscheinungsjahr** Sie erhalten die Publikationen nach Publikationstyp und Jahr aufgeschlüsselt.
- **Anzahl der Publikationen ab 2010 nach Publikationstyp, Referenzierung und Erscheinungsjahr**

Sie erhalten für die Publikationstypen "Zeitschriftenaufsatz", "Buchbeitrag" und "Proceedingsbeitrag" Informationen zur Referenzierung in den multidisziplinären Datenbanken Web of Science bzw. Scopus nach Jahren gelistet.

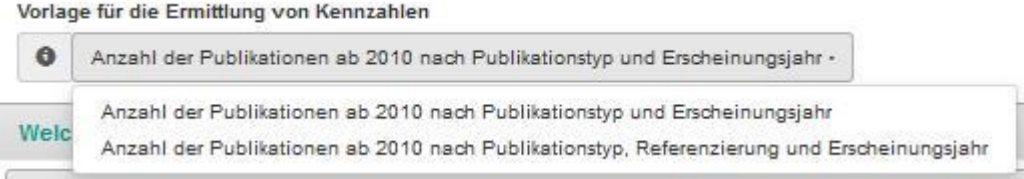

Die voreingestellten Vorlagen können Sie nach Ihren individuellen Anforderungen für die Auswertung anpassen, indem Sie Zeilen- und Spaltenattribute aus einer Auswahlliste nach Ihren Kriterien neu festlegen. Diese Vorlage kann als Lesezeichen für künftige Auswertungen gespeichert werden.

## **Zweiter Schritt**

## **Welche Publikationen sollen für die Auswertung berücksichtigt werden?**

Nach Auswahl einer der beiden Vorlagen können Sie über die Panels weitere Kriterien für Ihre Suchanfragen definieren. Hierzu können Sie Auswahlfelder zur Suche und eine Vielzahl von Einschränkungsmöglichkeiten kombinieren. Suchkriterien werden dabei mit ,und' verknüpft.

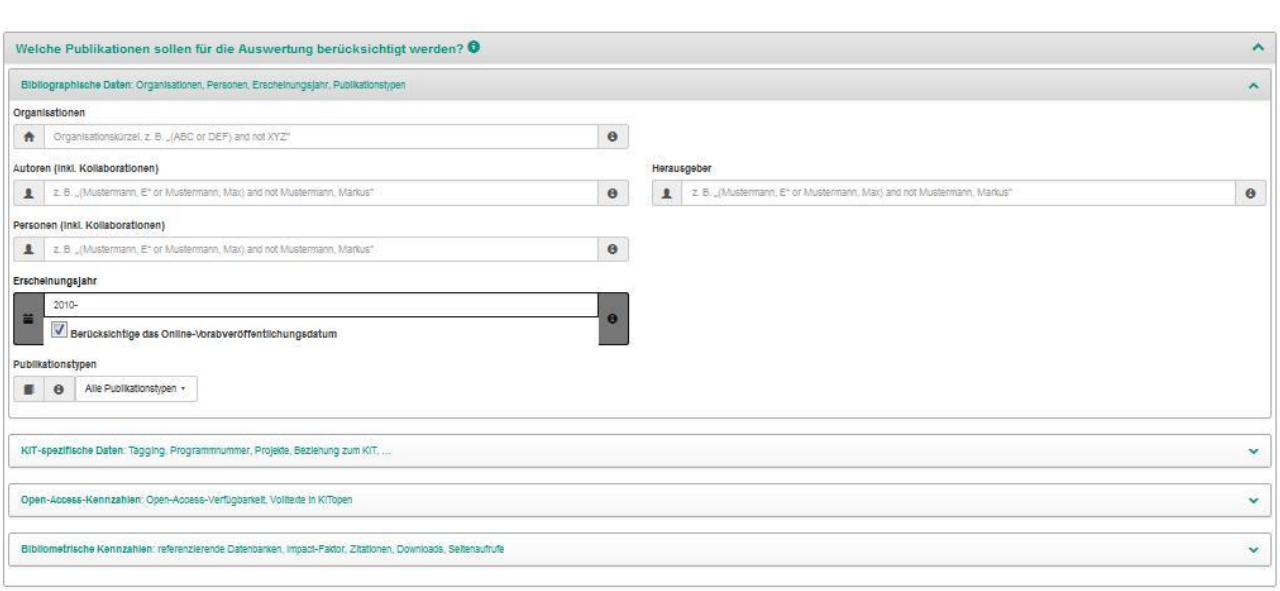

Im Panel bibliographische Daten können Sie auf Personen, Organisationen, Publikationstypen und Erscheinungsjahre einschränken. Im Panel KIT-spezifische Daten lassen sich Programmnummern, Projekte und KIT-Tags angeben. In weiteren Panels bestehen Such- und Einschränkungsmöglichkeiten zur Open-Access-Verfügbarkeit und Volltexten sowie zu bibliometrischen Kennzahlen (u.a. zu Zitationen, Downloads und Seitenaufrufen).

Mit der Wahl der Vorlage werden bestimmte Attribute voreingestellt. Zur besseren Sichtbarkeit werden diese voreingestellten Attributsbezeichnungen in der Maske dunkelgrau eingefärbt.

Mit Auslösen von "Kennzahlen anzeigen' wird die Kennzahlentabelle erstellt.

## Panel **, Bibliographische Daten'**

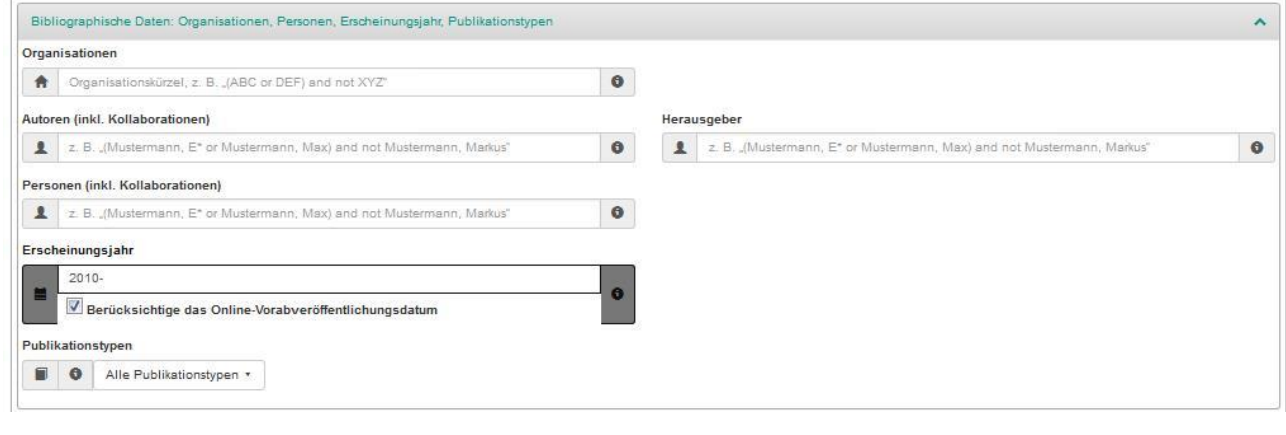

#### Zur Auswahl von

- Publikationen eines Instituts nutzen Sie die Suche über die Organisation. Hat sich die Institutsbezeichnung während des Abfragezeitraums geändert, so kombinieren Sie beide Institutskürzel (z.B. IZBS or IAM-ZBS).
- personenbezogenen Publikationen nutzen Sie die Suche nach Autor, Herausgeber oder Person, ggf. ergänzt um die Organisation (Kürzel des Instituts – z.B. IMT).
- Publikationen eines bestimmten Erscheinungsjahres nutzen Sie die Eingabe des Erscheinungsjahres. Zur Vereinfachung wurde das Erscheinungsjahr mit 2010' vorbelegt. Publikationen, die vorab online veröffentlicht wurden, können ebenfalls berücksichtigt werden.
- Publikationen von ausgewählten Publikationstypen schränken Sie auf einzelne Publikationstypen ein

## Panel **,KIT-spezifische Daten'**

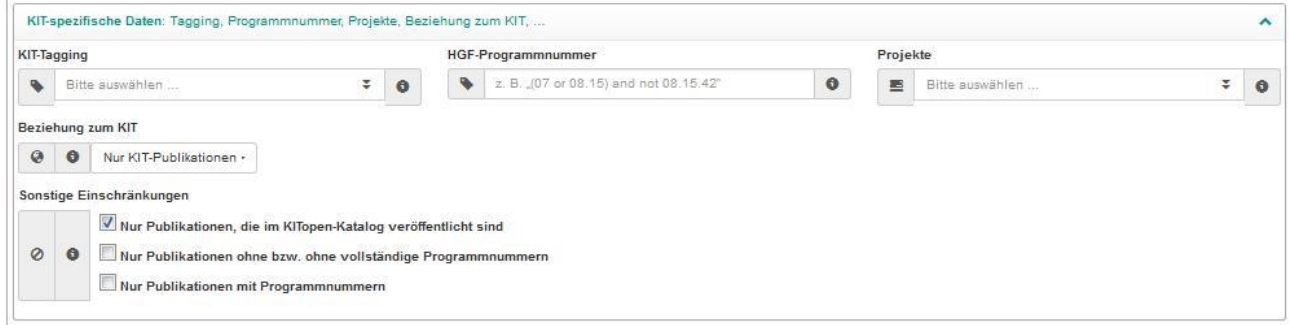

#### Zur Auswahl von

- Publikationen, für die ein KIT-Tag zur internen Kennzeichnung vergeben wurde, wählen Sie den Begriff aus der hinterlegten Liste aus (z.B. Cryogel).
- Publikationen eines HGF-Programms wählen Sie den Einstieg über die HGF-Programmnummer. Sie können nach Programm, Topic bzw. Subtopic differenzieren (z.B. 34.12.02). Im Hilfebutton wird auf die [Übersicht der HGF-Programmstrukturen](https://services.bibliothek.kit.edu/primo/hilfe/kitopen/hgf-programmstrukturen_uebersicht.pdf) verlinkt.
- Publikationen eines Projektes (Drittmittelprojekte der EU, der DFG und des Bundes) wählen Sie das Projekt aus der Projektliste der Forschungsförderung (FOR) aus (z.B DropCellArray).
- Publikationen, die vor der Beschäftigung am KIT entstanden sind, können Sie über , Beziehung zum KIT' für die Auswertung ausschließen.

In Ergänzung dieser Suchmöglichkeiten erhalten Sie bei "Sonstige Einschränkungen" zusätzliche Kriterien zur weiteren Einschränkung:

Als weitere Kriterien stehen u.a. die Beschränkung auf Publikationen mit Programmnummer und Publikationen ohne bzw. ohne vollständige Programmnummer zur Verfügung.

# Panel **'Open-Access-Kennzahlen'**

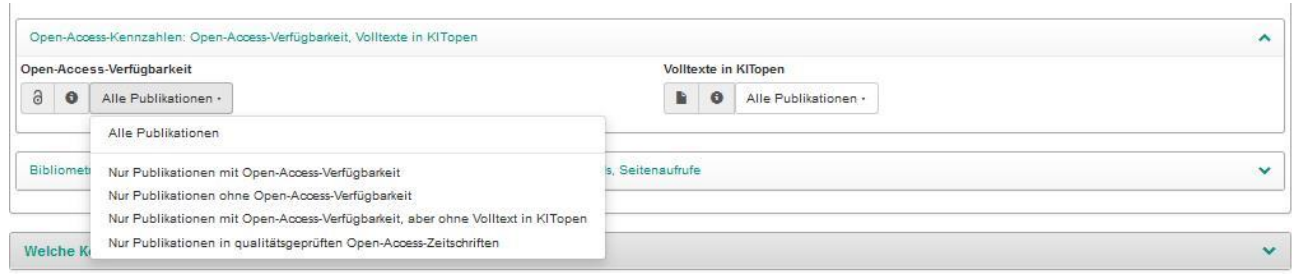

## Zur Auswahl von

 Publikationen mit Open-Access-Verfügbarkeit stehen Ihnen mehrere Optionen zur Ermittlung von Open-Access-Kennzahlen zur Verfügung. Sie können für die Anzeige der Publikationen unter verschiedenen Optionen auswählen: mit/ohne Open-Access-Verfügbarkeit, mit Open-Access-Verfügbarkeit, aber ohne Volltext und mit Beschränkung auf Publikationen in qualitätsgeprüften Open-Access-Zeitschriften.

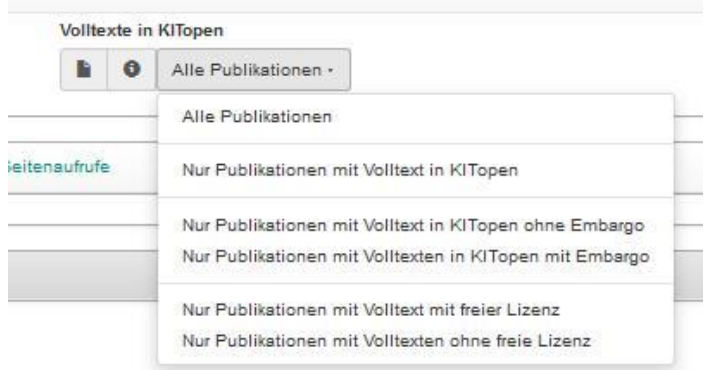

 Publikationen, die in KITopen mit Volltext vorhanden sind, kann die Ausgabe ebenfalls spezifiziert werden. Neben der Angabe der Gesamtzahl der Volltexte, können auch Volltexte mit/ohne Embargo bzw. Volltexte mit oder ohne freie Lizenz ausgewählt werden.

# Panel **, Bibliometrische Kennzahlen**'

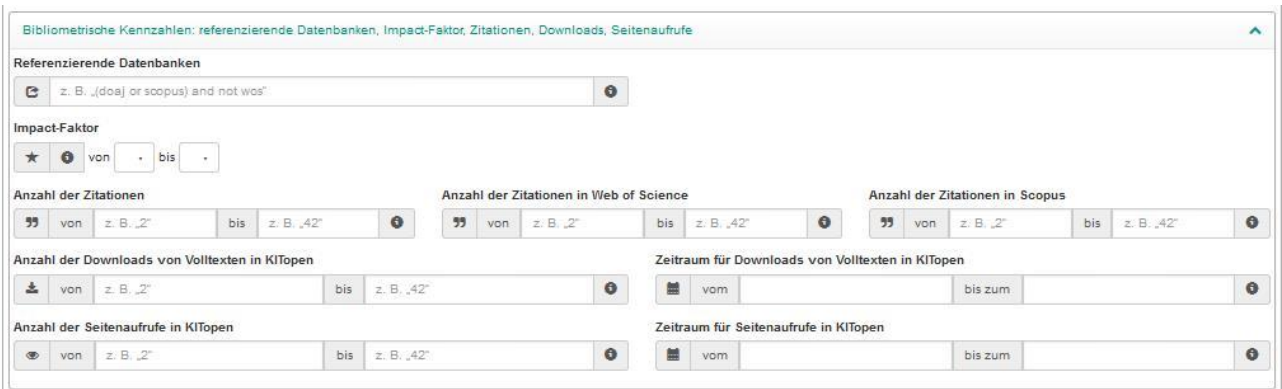

#### Zur Auswahl von

- Publikationen mit Referenzierungen in Web of Science und/oder Scopus im Rahmen der Programmorientierten Förderung (PoF)
- Publikationen mit einem Impact-Faktor eines gewissen Bereiches (Angabe in 5er Schritten – z.B. von 20 bis 35 Impact-Faktor

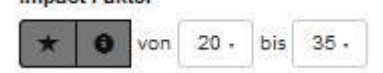

Der Impact-Faktor bezieht sich auf eine , von / bis'-Angabe. Der exakte Wert kann über die erfasste ID direkt aus WoS bzw. Scopus ermittelt werden.

 Publikationen mit einer festlegbaren Anzahl von Zitationen. Dabei können Sie festlegen, ob nur die maximale Anzahl Zitationen unabhängig von der entsprechenden Datenbank berücksichtigt werden soll oder ob explizit die Anzahl der Zitationen in WoS bzw. Scopus berücksichtigt werden sollen.

Für die Zitationen aus WoS bzw. Scopus erfolgt ein wöchentliches Update in KITopen.

- Publikationen, deren Volltexte über eine bestimmte Anzahl von Downloads verfügen, für die sowohl die Höhe der Downloads als auch der zu berücksichtigende Zeitraum selbst definiert werden kann.
- Publikationen mit einer definierbaren Anzahl von Seitenaufrufen in KITopen. Auch hier ist eine zeitliche Einschränkung möglich.

## **Welche Kennzahlen der ausgewählten Publikationen sollen dargestellt werden?**

Bei der Anzeige der Kennzahlen der ausgewählten Publikationen ist die Anzeige ,Anzahl der Publikationen' vorbelegt. Sie können die Darstellung der Treffermenge variieren nach der Gesamtzahl der Zitationen (Gesamt, in Web of Science bzw. Scopus), der Gesamtzahl der Downloads von Volltexten und nach der Gesamtzahl der Seitenaufrufe in KITopen. Dabei wird Bezug genommen zu den über die Abfrage in den Panels ermittelten Publikationen.

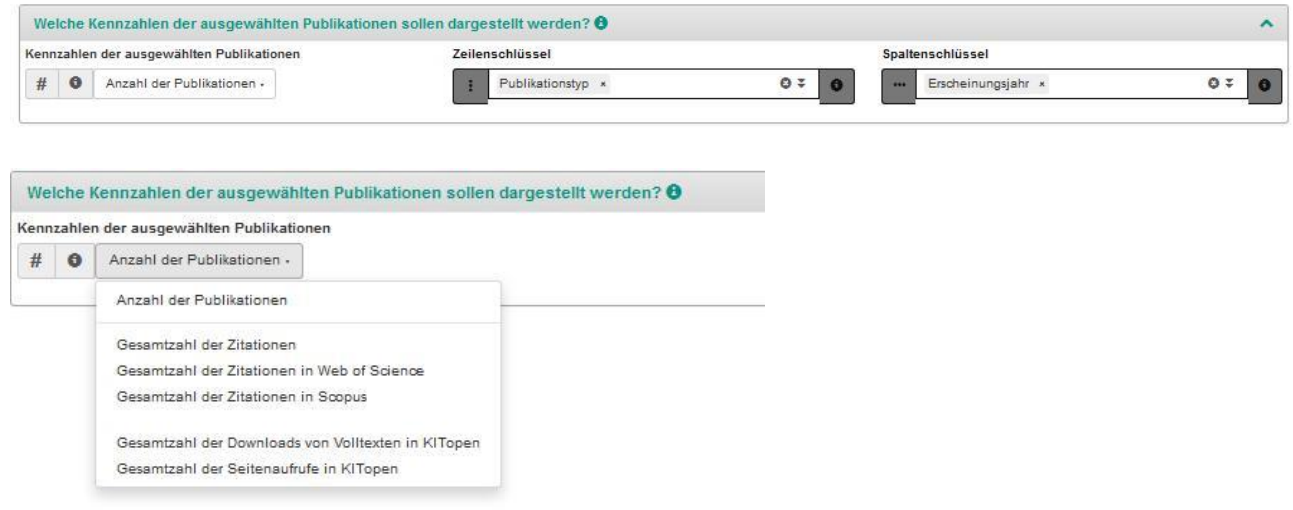

Die Anzahl der Publikationen, die Ihren Auswertungskriterien entsprechen, wird durch Aufruf von Kennzahlen anzeigen' auf dem Bildschirm angezeigt.

#### Anzahl der Publikationen

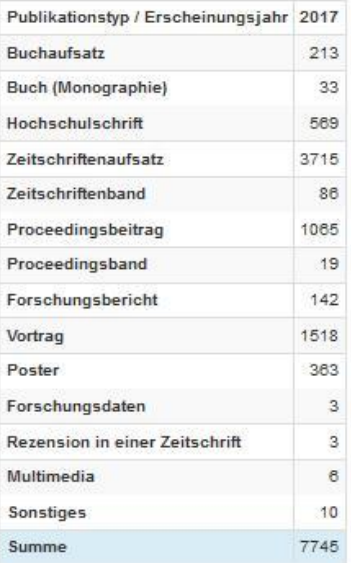

Die Tabellenansicht der Kennzahlen können Sie über die Angabe der Zeilen- und Spaltenschlüssel selbst frei und flexibel gestalten.

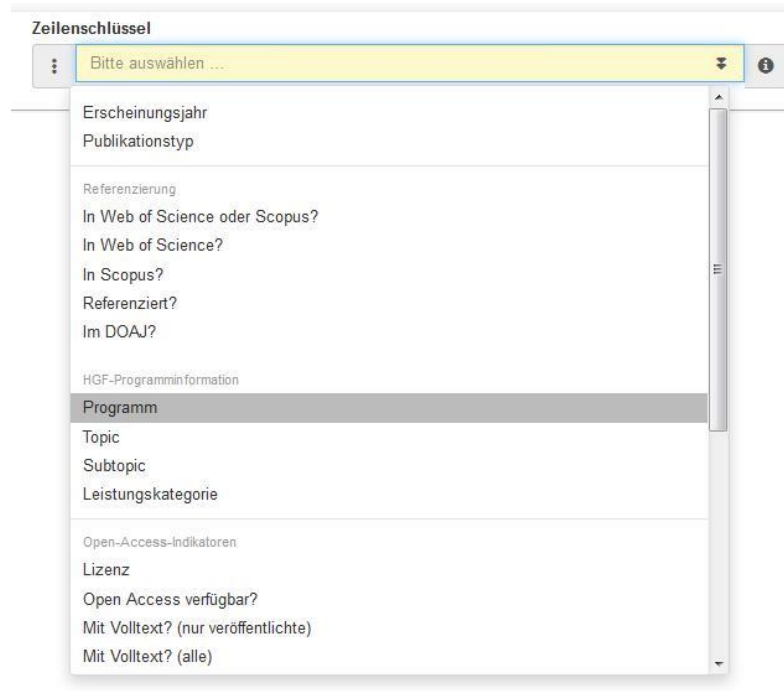

## **Export**

Die Ergebnisse der Auswertungen können auch exportiert werden.

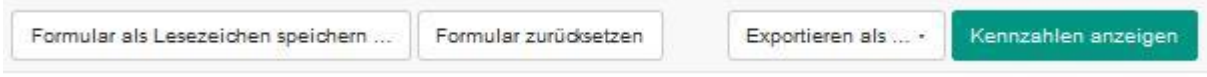

Die reinen Kennzahlen können als Excel- bzw. CSV-Datei ausgegeben werden. Kennzahlen und maximal 10.000 bibliographische Daten können ebenfalls als Excel- oder CSV-Datei exportiert werden. Zusätzlich können Sie die bibliographischen Daten in den Formaten BibTex, EndNote/Refer (.enw), RIS, CSL-JSON und ISI exportieren.

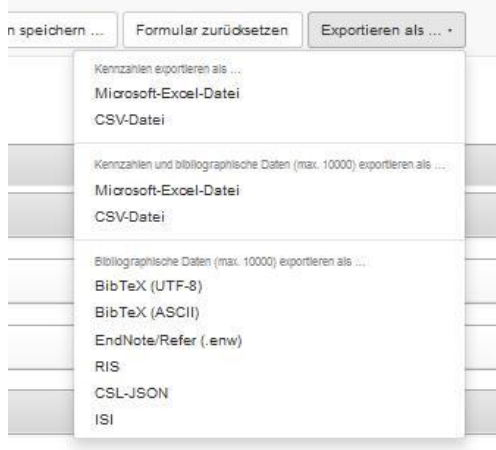

Folgende Attribute werden in der Exceltabelle ausgegeben:

Publikationstyp – Erscheinungsjahr – Vorab online veröffentlicht am – Autor – Kollaboration – Titel – Band – Heft – Seite – Quelle – Serie – Serienzählung – Verlag – Auflage – ISBN – ISSN – Abschlussart – Betreuer – DOI – Bibliographische Daten – KITopen-ID – CN-ID – WoS-ID – Scopus-ID – HGF-Programmnummer – Leistungskategorie – in WoS? – in Scopus? – in WoS or Scopus? – im DOAJ? – ist referenziert? – ist anders referenziert? – Bemerkung zum Reviewprozess – Open Access verfügbar? – mit Volltext? – ist eingeladen? - Prüfaufgaben – Sprachen – Organisationsnamen – Organisationskürzel – Institutsvorgabe – PSP-Element – Projekt-Akronym – Projekt-Förderer (Kürzel) – Projekt-Förderkennzeichen – Projekt-Rahmenprogramm – Bemerkung zur Veröffentlichung – KIT-Tagging – Volltexttyp - Volltextstatus – DOI (KITopen) – Lizenz – Embargofrist – Zitationsanzahl in WoS – Zitationsanzahl in Scopus – Impact-Faktor – Downloads – Seitenaufrufe - DDC

Anmerkungen zu einzelnen Attributen:

- Für die Zitationen aus WoS bzw. Scopus erfolgt ein wöchentliches Update.
- Der Impact-Faktor bezieht sich auf eine ,von / bis'-Angabe. Der exakte Wert muss direkt aus WoS bzw. Scopus ermittelt werden. Die WoS- bzw. Scopus-ID können Sie der Exceltabelle entnehmen.

## **Beratung**

Das KITopen-Team berät Sie u.a. bei der Nutzung von KITopen Kennzahlen und beantwortet gerne Ihre speziellen Fragen. <https://publikationen.bibliothek.kit.edu/auswertungen/>

Wenn Ihre Publikationen noch nicht oder nur unvollständig in KITopen erfasst sind, nehmen Sie Kontakt mit der KIT-Bibliothek (kitopen@bibliothek.kit.edu) auf. Diese unterstützt Sie bei der Vervollständigung Ihrer Publikationen.

Allgemeine Informationen zu KITopen finden Sie auf unserer Homepage unter: <https://www.bibliothek.kit.edu/cms/kitopen.php>

Bei unseren E-Tutorials finden Sie unter 'KITopen / Open Access' eine Reihe von Anleitungen, Tutorials und Flyern zum Arbeiten mit KITopen <http://www.bibliothek.kit.edu/cms/e-tutorials.php>

## **Beispiele zur Ermittlung von Kennzahlen für Universitäts- und Großforschungsbereich**

## **1. Publikationen eines Instituts bzw. einer OE ab 2010**

**So geht's:** Um diese Abfrage durchzuführen, müssen Sie in den unten genannten Feldern folgende Eingaben/Auswahlen vornehmen:

- Vorlage für die Ermittlung von Kennzahlen: Anzahl der *Publikationen ab 2010 nach Publikationstyp und Erscheinungsjahr*
- Im Panel , Bibliographische Daten' ist das *Erscheinungsjahr: 2010* vorbelegt Organisationen: *Das gewünschte Institut bzw. die gewünschte OE* mit dem Organisationskürzel eintragen
- **Kennzahlen erstellen**

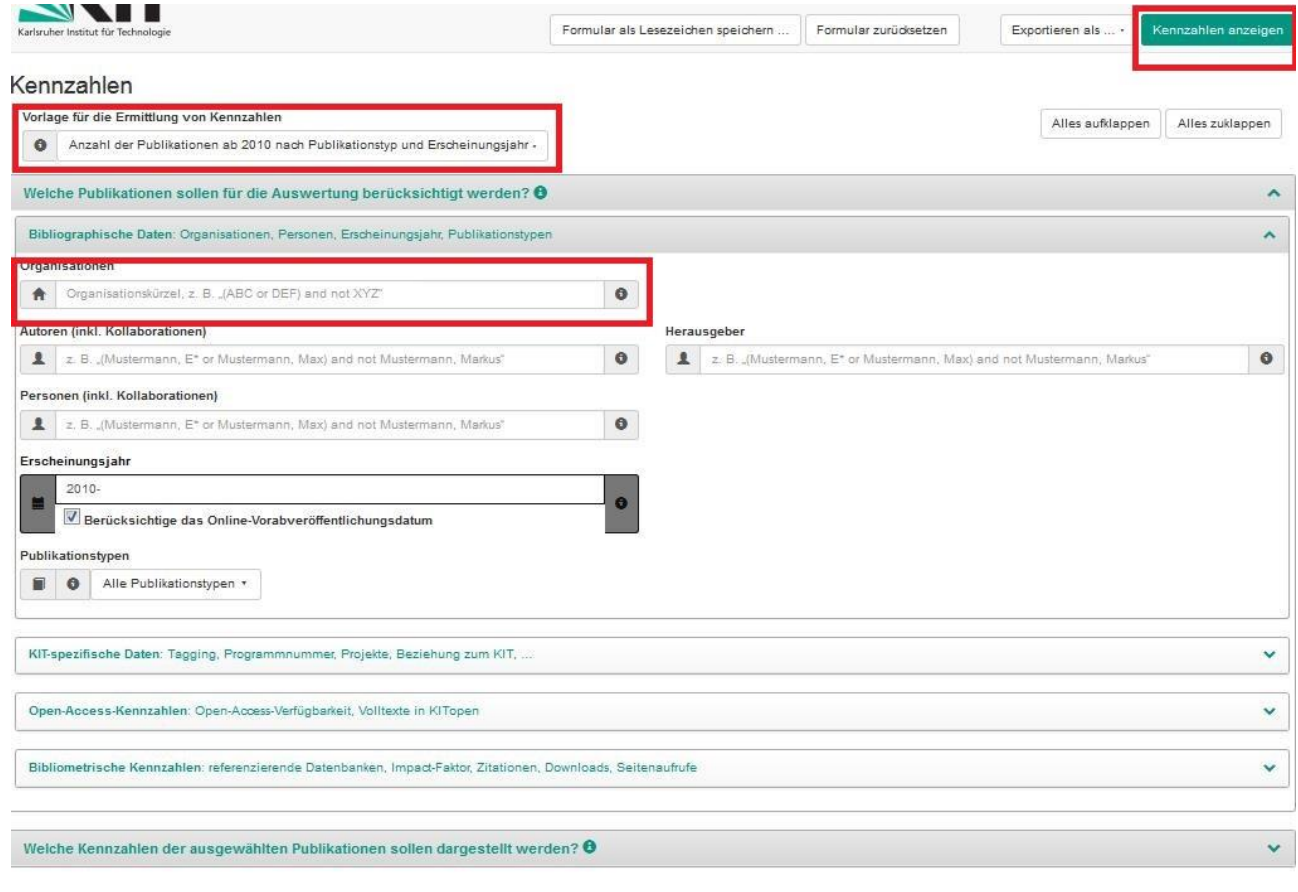

## **2. Referenzierte Publikationen eines Programms ab 2010**

**So geht's:** Um diese Abfrage durchzuführen, müssen Sie in den unten genannten Feldern folgende Eingaben/Auswahlen vornehmen

- Vorlage für die Ermittlung von Kennzahlen: Anzahl der *Publikationen ab 2010 nach Publikationstyp, Referenzierung und Erscheinungsjahr* Im Panel , Bibliographische Daten' ist das *Erscheinungsjahr: 2010-* vorbelegt, *die Publikationstypen Buchaufsatz, Zeitschriftenaufsatz, Proceedingsbeitrag* sind ausgewählt
- Bei der Darstellung ist als Zeilenschlüssel *'Publikationstyp, referenziert?* ausgewählt
- Panel , KIT-spezifische Daten' aufklappen HGF-Programmnummer: *Die gewünschte HGF-Programmnummer* eingeben

#### **Kennzahlen erstellen**

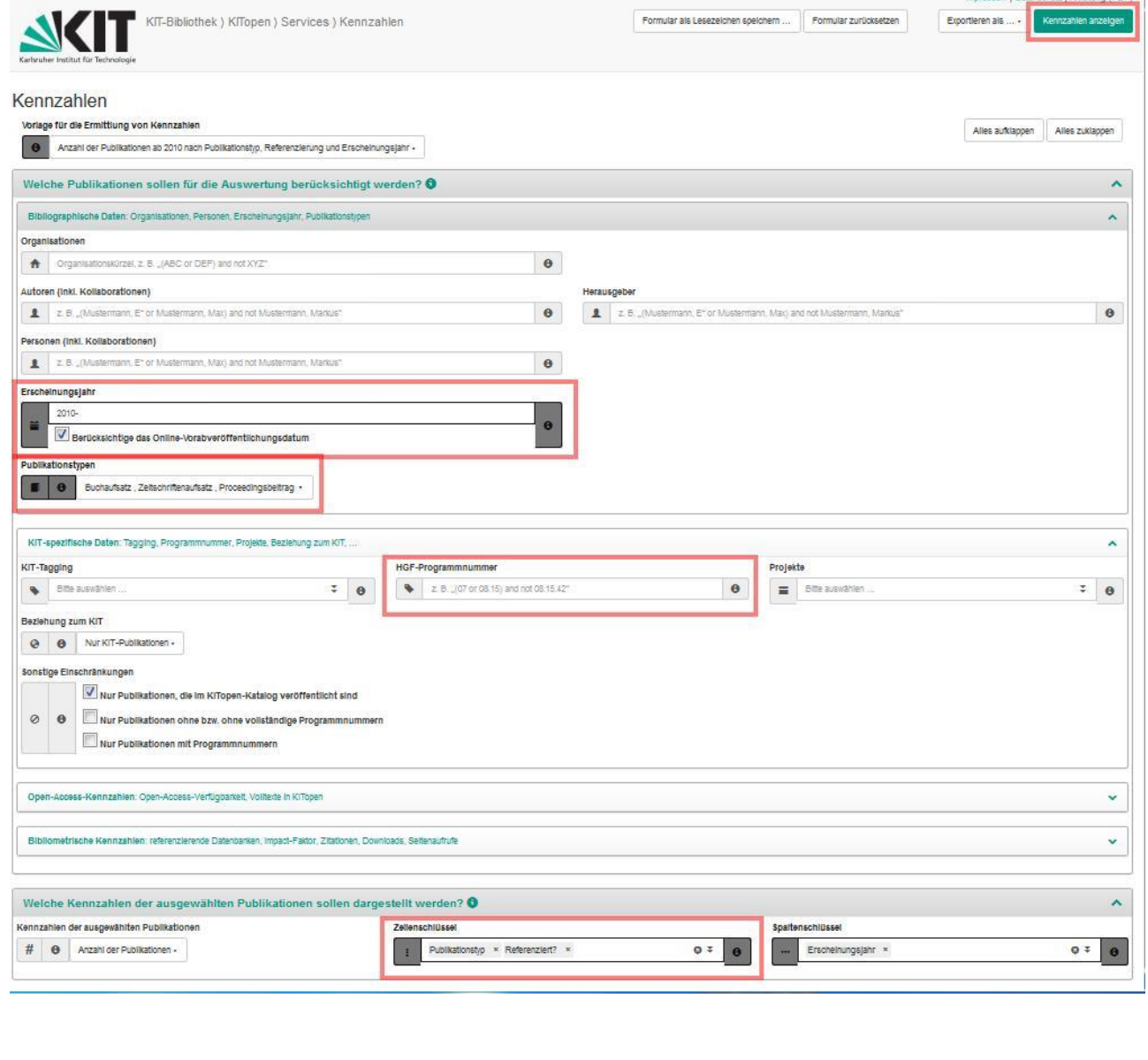

## **3. Publikationen mit Open-Access-Verfügbarkeit eines Instituts bzw. einer OE ab 2010**

**So geht's:** Um diese Abfrage durchzuführen, müssen Sie in den unten genannten Feldern folgende Eingaben/Auswahlen vornehmen

- Vorlage für die Ermittlung von Kennzahlen: Anzahl der *Publikationen ab 2010 nach Publikationstyp und Erscheinungsjahr*
- Im Panel , Bibliographische Daten' ist das *Erscheinungsjahr: 2010* vorbelegt Organisationen: *Das gewünschte Institut bzw. die gewünschte OE* mit dem Organisationskürzel eintragen
- Panel , Open-Access-Kennzahlen' aufklappen Open-Access-Verfügbarkeit: gewünschte Option aus der Auswahlliste wählen (z.B. *Nur Publikationen mit Open-Access-Verfügbarkeit)*

#### **Kennzahlen erstellen**

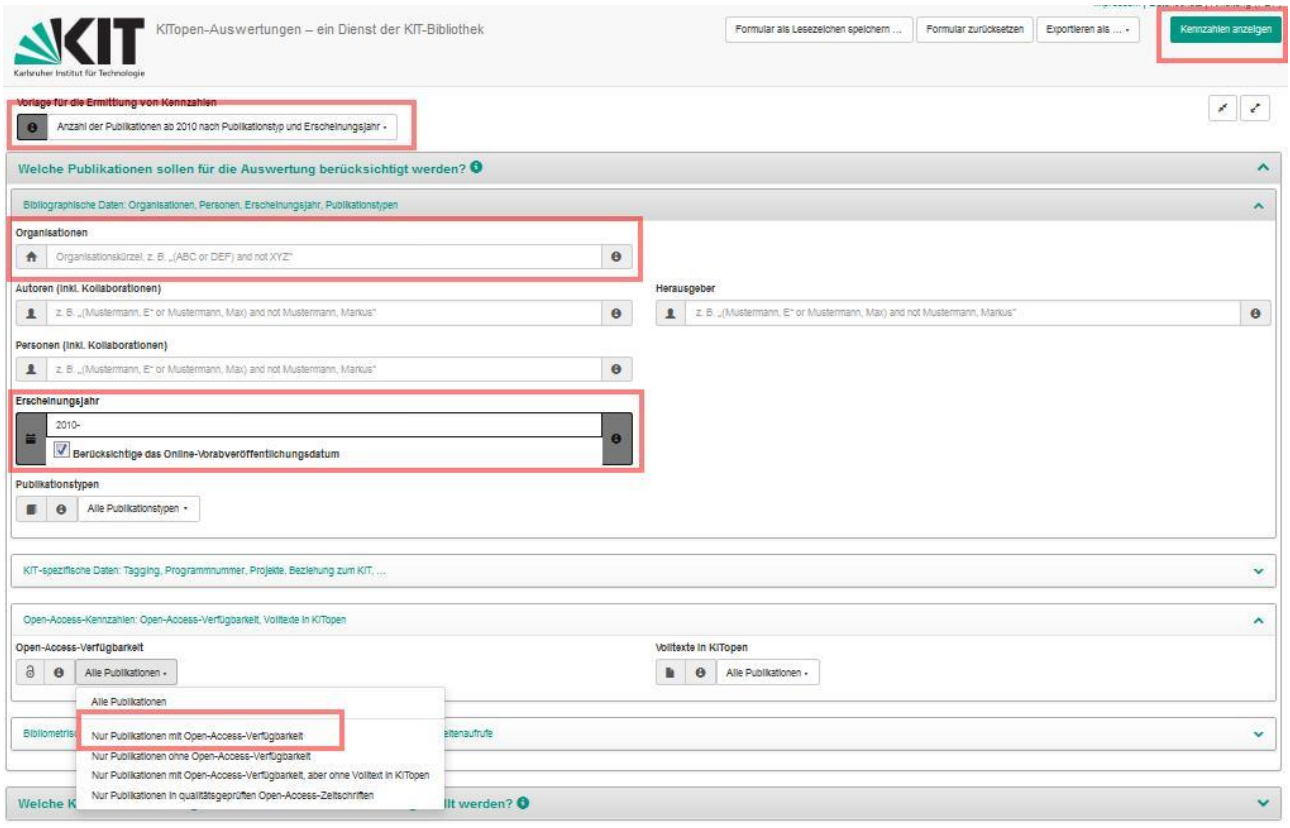

## **4. Nicht referenzierte Zeitschriftenaufsätze eines HGF-Programms ab 2010**

**So geht's:** Um diese Abfrage durchzuführen, müssen Sie in den unten genannten Feldern folgende Eingaben/Auswahlen vornehmen:

- Vorlage für die Ermittlung von Kennzahlen: Anzahl der *Publikationen ab 2010 nach Publikationstyp und Erscheinungsjahr*
- Im Panel , Bibliographische Daten' ist das *Erscheinungsjahr: 2010* vorbelegt Publikationstypen: *Zeitschriftenaufsatz* auswählen
- Panel , KIT-spezifische Daten' aufklappen *HGF-Programmnummer* eingeben
- Panel , Bibliometrische Kennzahlen' aufklappen Referenzierende Datenbanken: *not (wos or scopus)*
- **Kennzahlen erstellen**

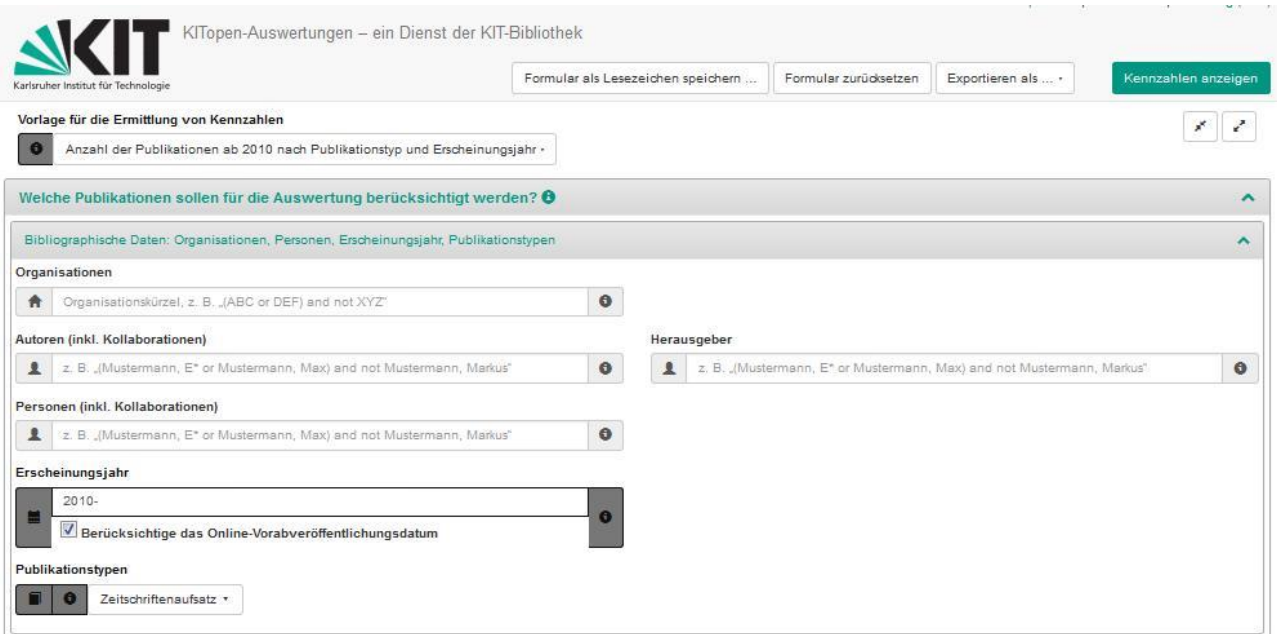

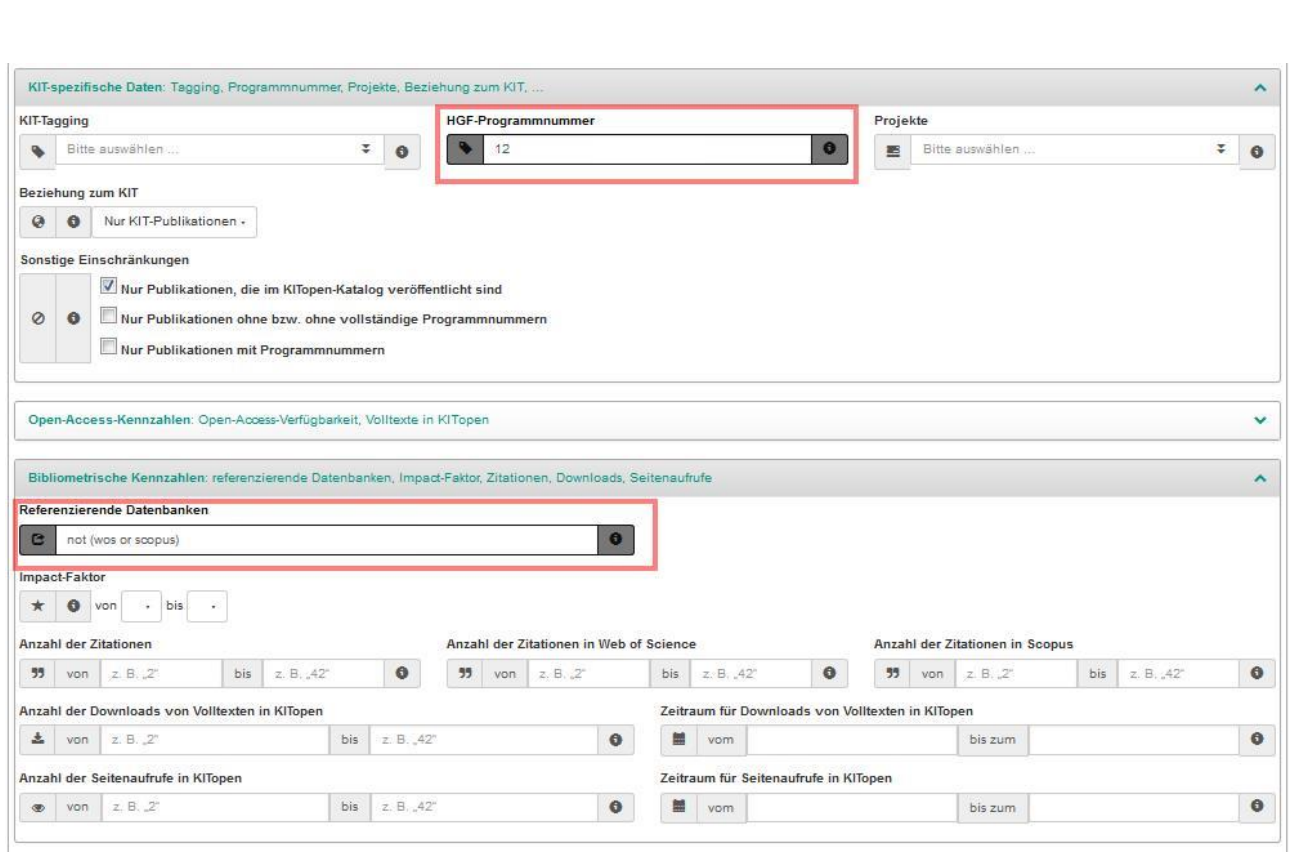

## **5. Publikationen ohne HGF-Programmnummer ermitteln**

**So geht's:** Um diese Abfrage durchzuführen, müssen Sie in den unten genannten Feldern folgende Eingaben/Auswahlen vornehmen:

- Vorlage für die Ermittlung von Kennzahlen: Anzahl der *Publikationen ab 2010 nach Publikationstyp und Erscheinungsjahr*
- Im Panel 'Bibliographische Daten' ist das *Erscheinungsjahr: 2010-* vorbelegt Organisationen: *Das Institut, das dem Programm zugeordnet ist (bei mehreren Instituten empfiehlt es sich, diese mit OR zu verknüpfen)* eintragen
- Panel , KIT-spezifische Daten' aufklappen Sonstige Einschränkungen: *Nur Publikationen ohne bzw. ohne vollständige Programmnummer* anhaken

## **Kennzahlen erstellen**

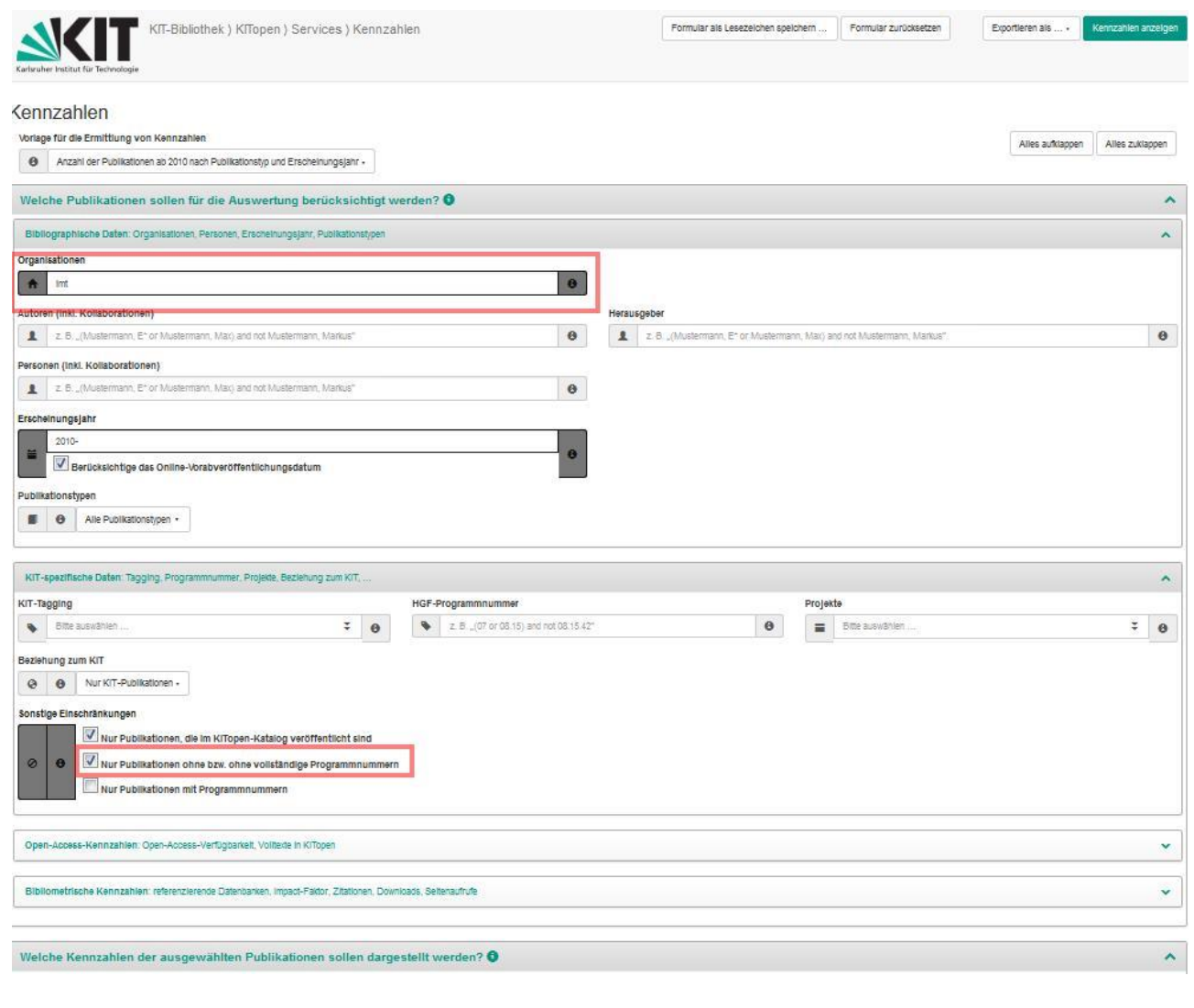

## **6. Vorträge eines Projektes ermitteln**

**So geht's:** Um diese Abfrage durchzuführen, müssen Sie in den unten genannten Feldern folgende Eingaben/Auswahlen vornehmen:

- Vorlage für die Ermittlung von Kennzahlen: Anzahl der *Publikationen ab 2010 nach Publikationstyp und Erscheinungsjahr* Im Panel , Bibliographische Daten' ist das *Erscheinungsjahr: 2010-* vorbelegt Publikationstypen: *Vortrag* auswählen
- Panel , KIT-spezifische Daten' aufklappen Projekte: *das gewünschte Projekt aus der FOR-Projektliste* auswählen
- **Kennzahlen erstellen**

**Exportieren als:** Kennzahlen und bibliographische Daten als Excel-Datei **=>** *Nach dem Export können Sie innerhalb der Excel-Datei die Daten filtern z.B. nach 'eingeladen (Ja/Nein)'.* 

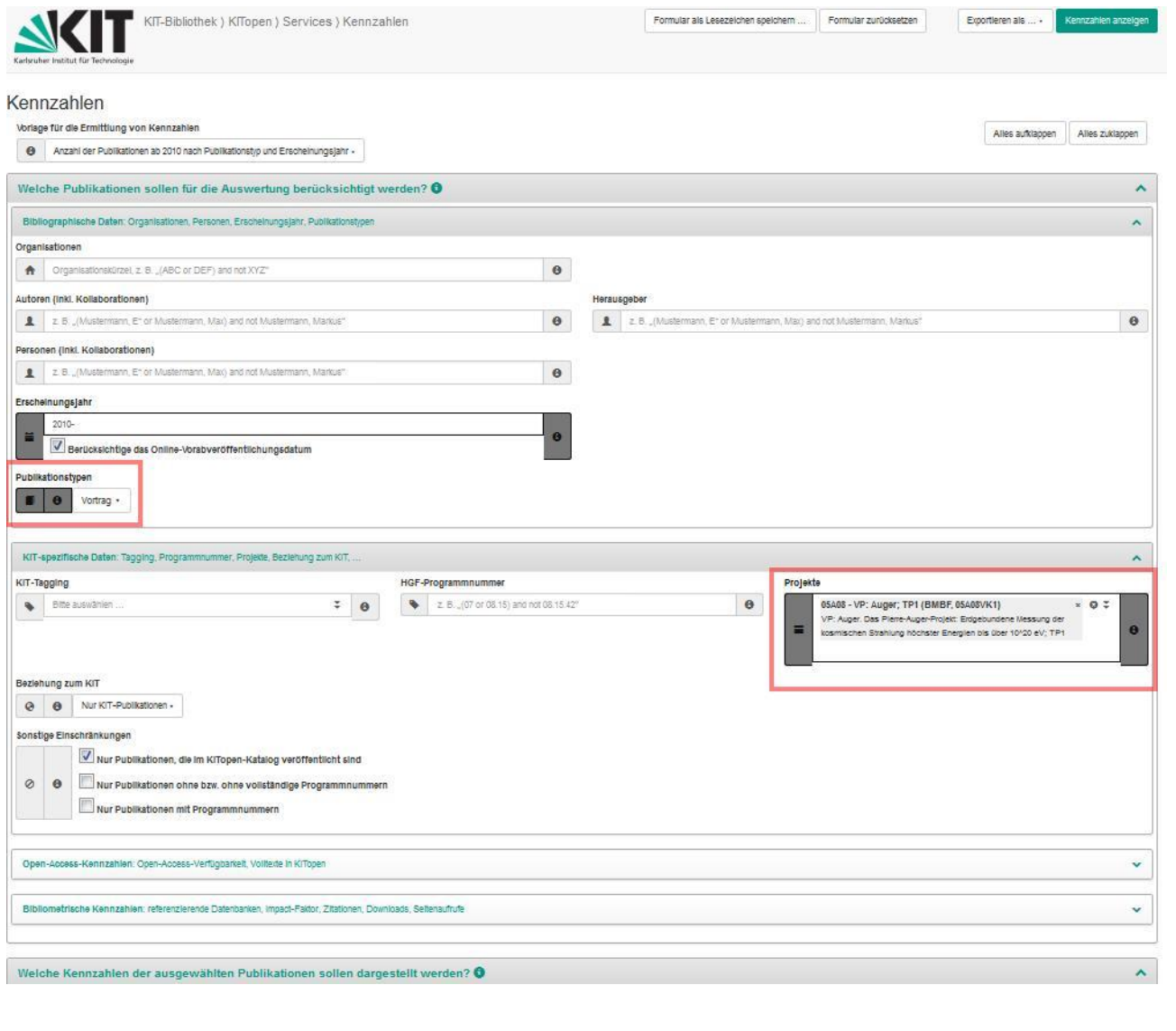

## **7. Zeitschriftenaufsätze mit Zitationen in Scopus**

Hier können Sie u.a. die im Folgenden illustrierten Abfragen durchführen. Die Ausgabe der Kennzahlen kann im Anschluss an die Basisabfrage weiter modifiziert und unterschiedlich ausgegeben werden.

#### **7.1. Ermittle alle Zeitschriftenaufsätze, die 2017 erschienen sind und die in Scopus 50mal zitiert wurden**

**So geht's:** Um diese Abfrage durchzuführen, müssen Sie in den unten genannten Feldern folgende Eingaben/Auswahlen vornehmen

- Vorlage für die Ermittlung von Kennzahlen: Voreinstellung belassen (= Anzahl der Publikati*onen ab 2010 nach Publikationstyp und Erscheinungsjahr)*
- Erscheinungsjahr: *2017*
- Publikationstyp: *Zeitschriftenaufsatz*
- Bibliometrische Kennzahlen Anzahl Zitationen in Scopus: *50*
- Angezeigte Kennzahlen: *Anzahl der Publikationen liefert die Anzahl der Publikationen mit Zitationen in Scopus* Ergebnis: 14

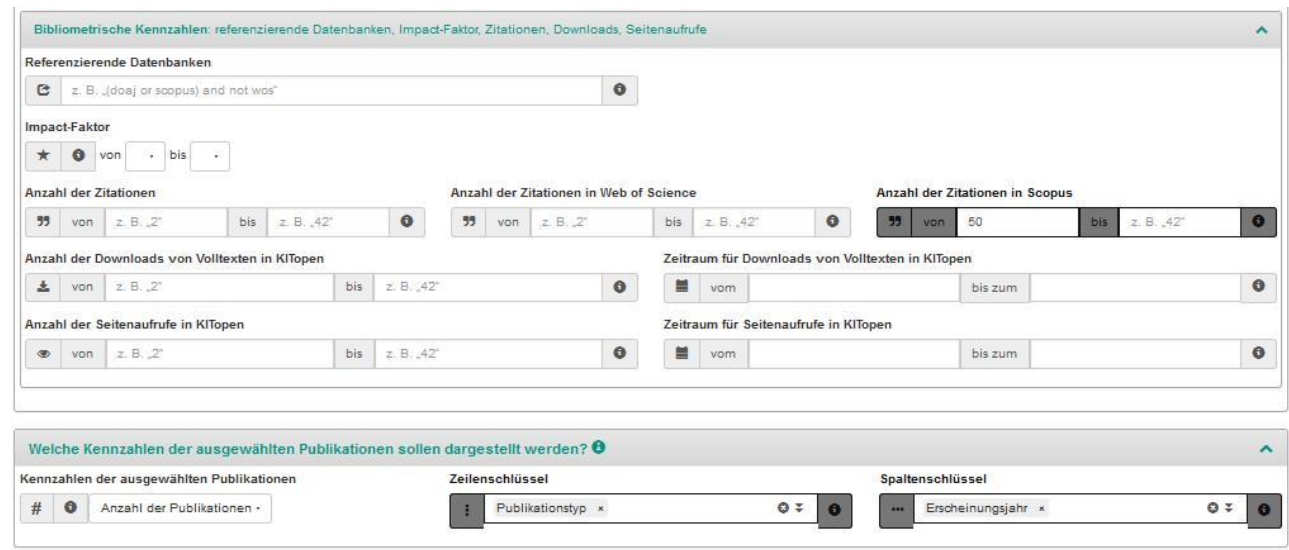

#### Anzahl der Publikationen

Publikationstyp / Erscheinungsjahr 2017 Zeitschriftenaufsatz 14 Ausgehend von dem Ergebnis der Basisabfrage (7.1) können im Panel "Welche Kenn**zahlen .." weitere Kennzahlen ermittelt werden, z.B.:** 

#### **7.2. Wie häufig (Gesamtzahl) wurden die 3 in der Basisabfrage ermittelten Zeitschriftenaufsätze insgesamt in Scopus zitiert?**

#### **So geht's:**

Angezeigte Kennzahlen: *Gesamtzahl* der *Zitationen in Scopus liefert die Gesamtsumme aller Zitationen in Scopus zu den Publikationen, die den eingegebenen Suchkriterien entsprechen Ergebnis:* 952

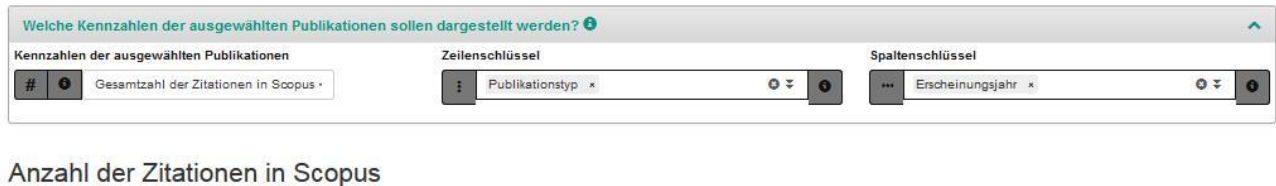

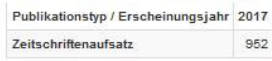

**7.3. Wie häufig (Gesamtzahl) wurden die 14 in der Basisabfrage ermittelten Zeitschriftenaufsätze insgesamt in Web of Science zitiert?**

#### **So geht's:**

Angezeigte Kennzahlen: *Anzahl der Zitationen in Web of Science liefert die Gesamtsumme aller Zitationen in Web of Science zu den Publikationen, die den eingegebenen Suchkriterien entsprechen*  Beispiel: 868

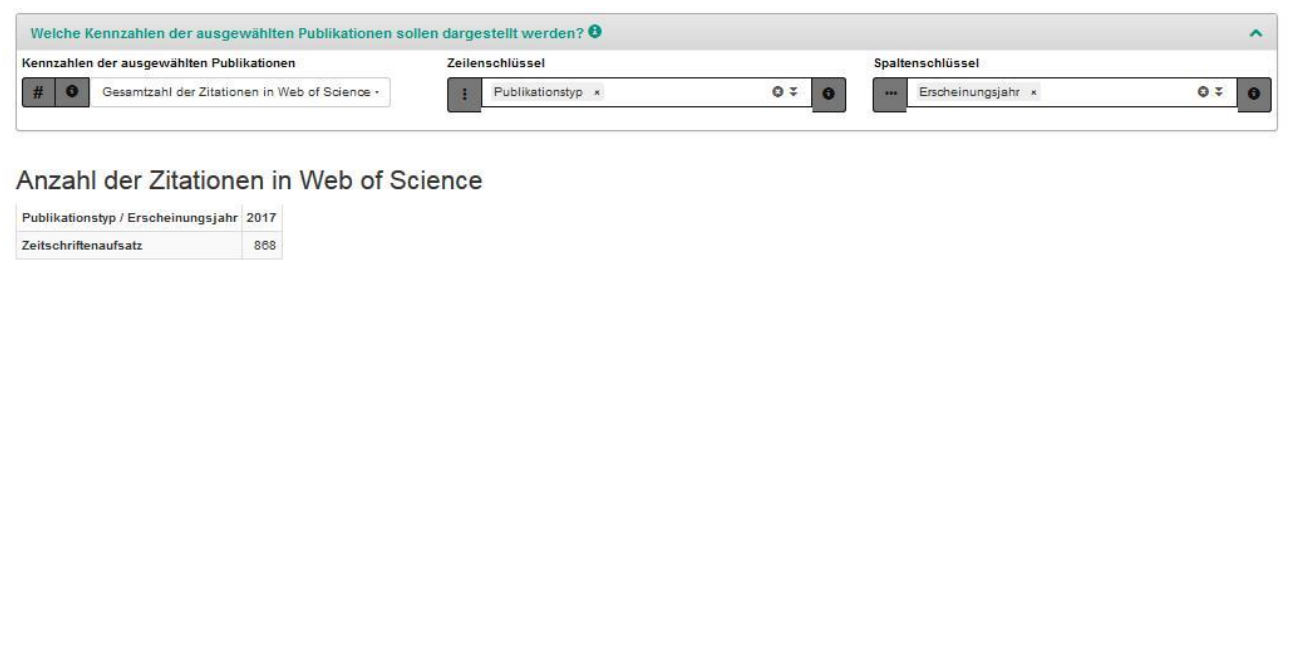

## **8. Zeitschriftenaufsätze : Downloads der Volltexte**

Hier können Sie u.a. die im Folgenden illustrierten Abfragen durchführen. Die Ausgabe der Kennzahlen kann im Anschluss an die Basisabfrage weiter modifiziert und unterschiedlich ausgegeben werden.

**8.1. Ermittle alle Zeitschriftenaufsätze, die 2017 erschienen sind und deren Volltexte in KITopen mindestens 20 und maximal 100mal heruntergeladen wurden?** 

**So geht's:** Um diese Abfrage durchzuführen, müssen Sie in den unten genannten Feldern folgende Eingaben/Auswahlen vornehmen

- Vorlage für die Ermittlung von Kennzahlen: Voreinstellung belassen (= Anzahl der Publikati*onen ab 2010 nach Publikationstyp und Erscheinungsjahr)*
- Erscheinungsjahr: *2017*
- Publikationstyp: *Zeitschriftenaufsatz*
- Bibliometrische Kennzahlen Anzahl der Downloads von Volltexten in KITopen: von 20 bis 100
- Angezeigte Kennzahlen:

*Anzahl der Publikationen*

*liefert die Anzahl der Publikationen mit Downloads von 20 bis 100*

Ergebnis: 347

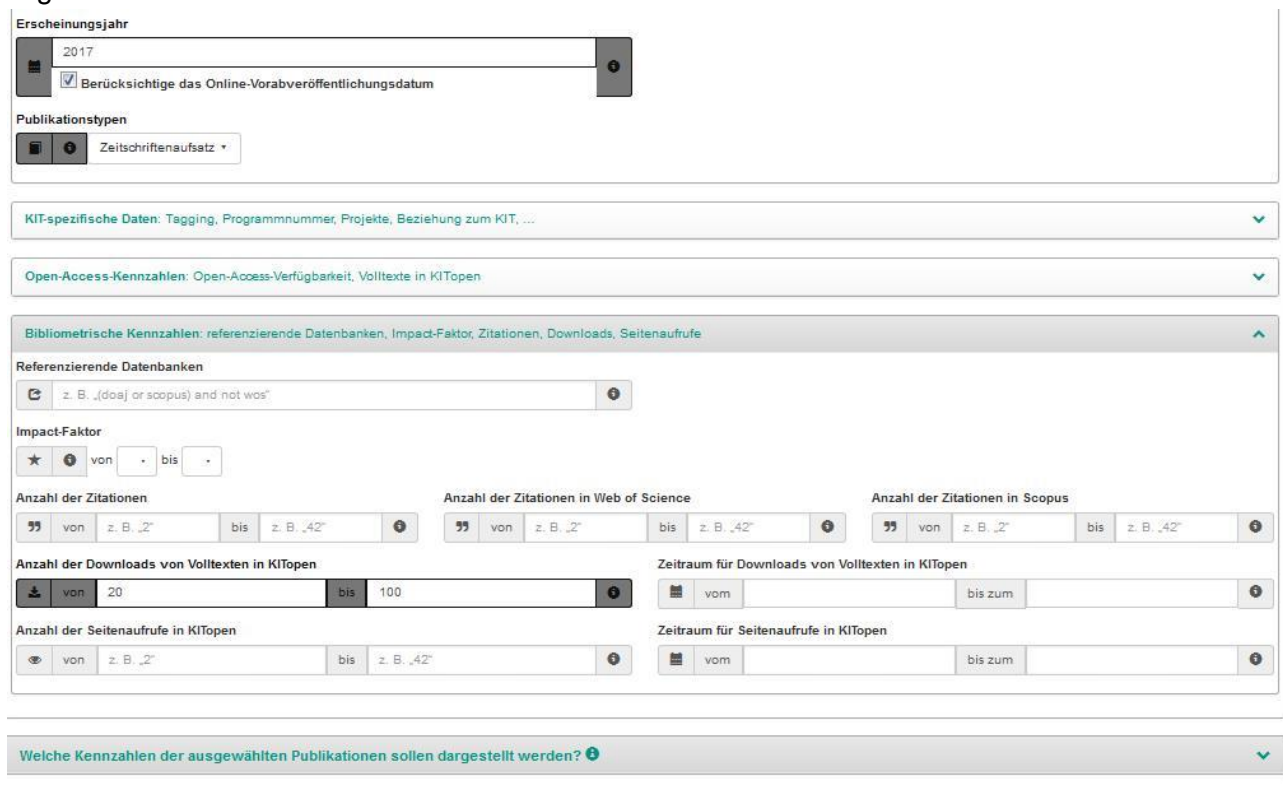

Anzahl der Publikationen

Publikationstyp / Erscheinungsjahr 2017 Zeitschriftenaufsatz  $347$ 

21

Ausgehend von dem Ergebnis der Basisabfrage (8.1) können im Panel "Welche Kenn**zahlen .." weitere Kennzahlen ermittelt werden, z.B.:** 

**8.2. Wie häufig (Gesamtzahl) wurden die 347 in der Basisabfrage ermittelten Volltexte in KITopen insgesamt heruntergeladen?**

 *Gesamtzahl der Downloads von Volltexten in KITopen liefert die Gesamtsumme aller Downloads zu den Publikationen, die den eingegebenen Suchkriterien entsprechen*  Ergebnis: 11.801

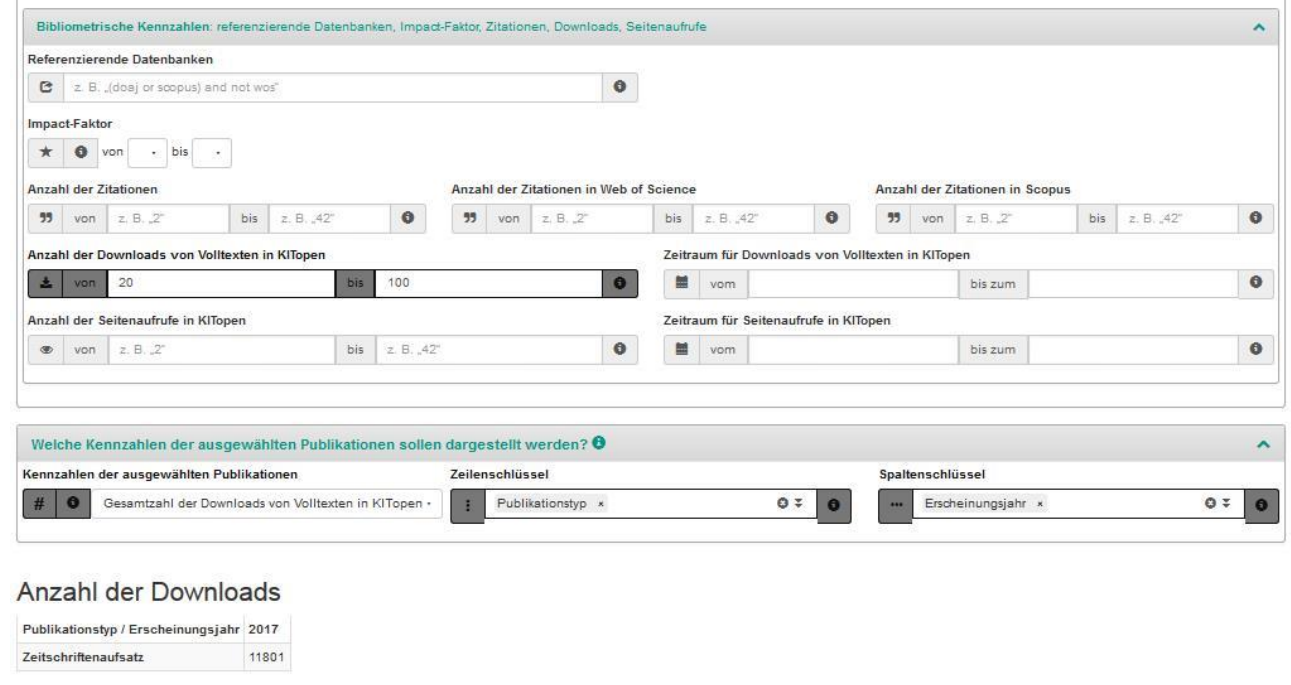

**8.3. Wie viele der 347 in der Basisabfrage ermittelten Volltexte in KITopen wurden im Zeitraum zwischen dem 1.1.2018 und dem 31.07.2018 heruntergeladen?**

- *Bibliometrische Kennzahlen*
- *Zeitraum für Downloads von Volltexten in KITopen Kennzahlen der ausgewählten Publikationen: Anzahl der Publikationen*

Ergebnis: 278

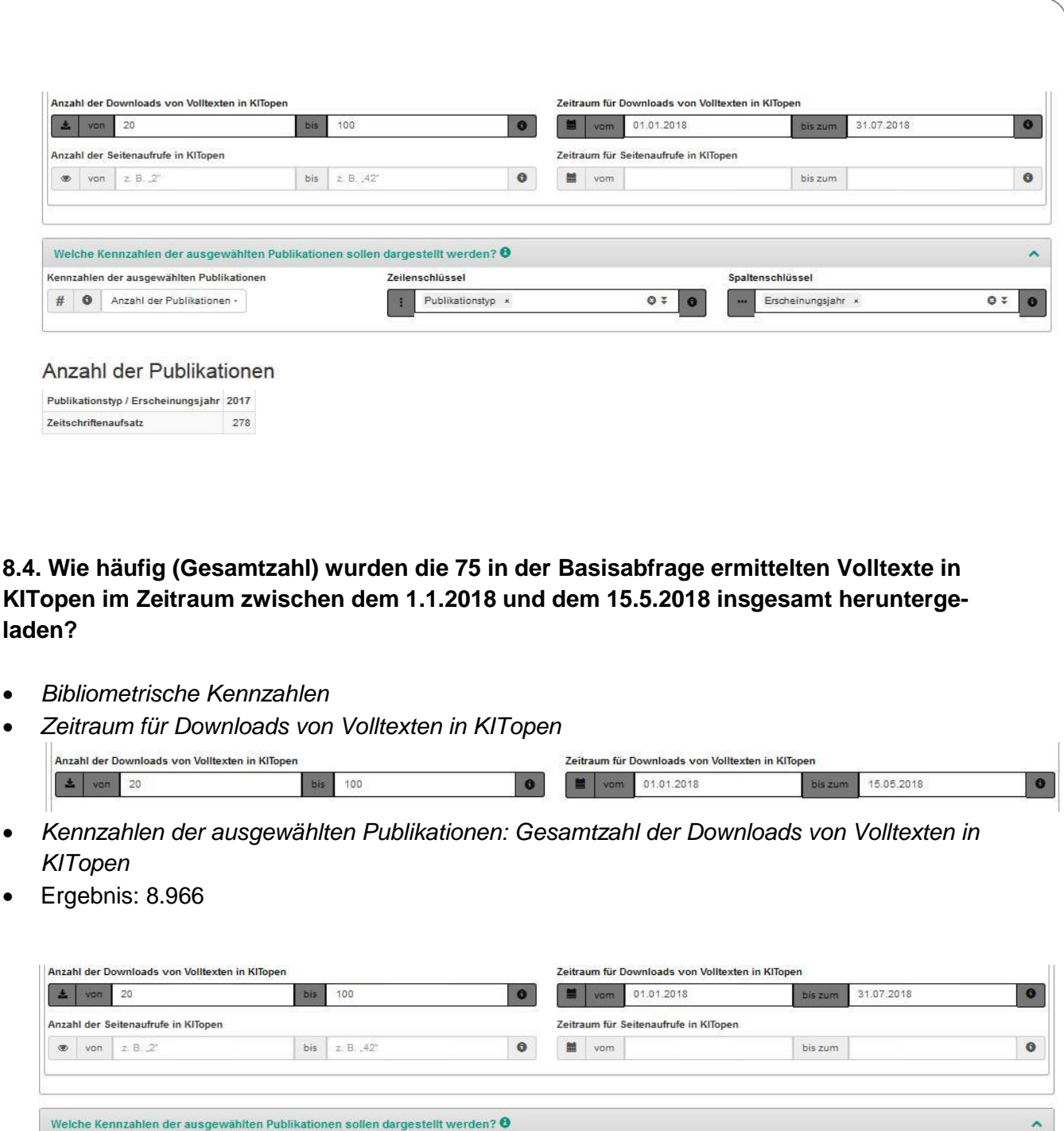

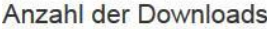

Kennzahlen der ausgewählten Publikationen

Publikationstyp / Erscheinungsjahr 2017 Zeitschriftenaufsatz 8966

HO Gesamtzahl der Downloads von Volltexten in KITopen · [11] Publikationstyp x

Zeilenschlüssel

 $OZ$   $\bullet$ 

Spaltenschlüssel

- Erscheinungsjahr ×

 $070$